# Ceylan-Oceanic: Enocean facilities in Erlang

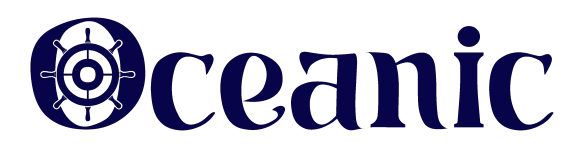

Organisation: Copyright (C) 2022-2024 Olivier Boudeville

Contact: about (dash) oceanic (at) esperide (dot) com

Creation date: Wednesday, September 7, 2022

Lastly updated: Sunday, January 14, 2024

Version: 1.4.4

Status: In development

Dedication: Users and maintainers of the Ceylan-Oceanic library.

Abstract: The role of the Ceylan-Oceanic library is to provide Erlang-based facilities for the support of the Enocean building automation system.

The latest version of this documentation is to be found at the [official Ceylan-](http://oceanic.esperide.org)[Oceanic website](http://oceanic.esperide.org) (http://oceanic.esperide.org).

This documentation is also mirrored [here.](https://olivier-boudeville.github.io/Ceylan-Oceanic/)

# Table of Contents

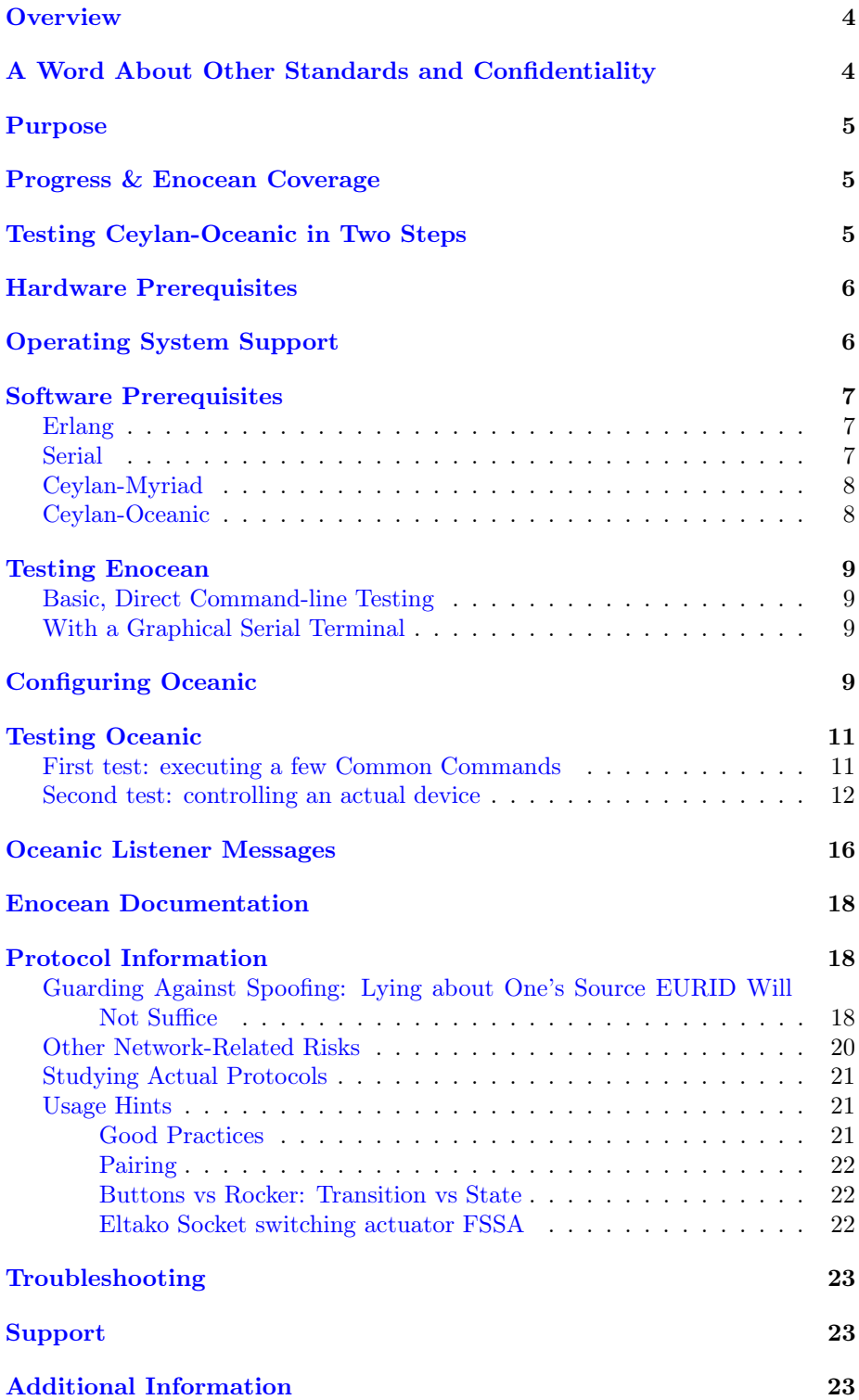

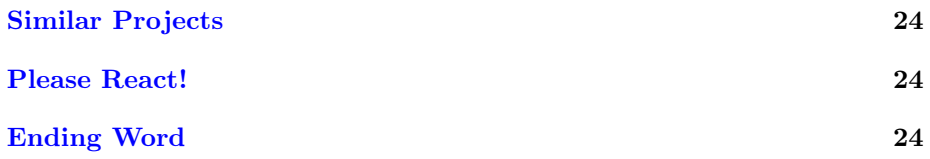

### <span id="page-3-0"></span>**Overview**

The Ceylan-Oceanic library provides [Erlang-](http://erlang.org)based facilities for the support of the [Enocean](https://en.wikipedia.org/wiki/EnOcean) building automation system, an open standard whose devices are generally energy-harvesting / very low-consumption, and wireless (supported frequencies around 900 MHz, depending on countries; for a range of up to 300 meters in the open, and up to 30 meters inside buildings) with very low traffic.

So Enocean, whose slogan could be "no wire, no battery", is rather unique. No Wifi involved (and very little radio frequency exposure: due to energy constraints, few short, terse telegrams are exchanged; no real risk of interferences), no IP connectivity either, hence no real risk in terms of health or privacy/data leak (see next section), as Oceanic just receives / decodes / encodes / emits series of well-determined bytes, and remains in full control at all times: the gateway can only communicate with its host (hence with Oceanic), moreover through a low-level USB serial interface (no third-party driver involved on that hosting computer), and the devices only send tiny telegrams that can be listened to only at short range (up to a few dozens meters).

Finally, at least most of the Enocean specifications are [freely available.](https://www.enocean-alliance.org/specifications/)

Besides Erlang, Ceylan-Oceanic relies only on [Ceylan-Myriad](https://github.com/Olivier-Boudeville/Ceylan-Myriad) and is a rather autonomous part of the [Ceylan](https://github.com/Olivier-Boudeville/Ceylan) project. Ceylan-Oceanic can be readily built and run on most Unices, including of course GNU/Linux. An example of use of Oceanic is our [US-Main home automation server,](https://us-main.esperide.org/#home-automation) especially its [sensor manager.](https://github.com/Olivier-Boudeville/us-main/blob/master/src/class_USSensorManager.erl)

The Ceylan-Oceanic project repository is located [here.](https://github.com/Olivier-Boudeville/Ceylan-Oceanic)

At least a basic knowledge of Erlang is expected in order to use Ceylan-Oceanic.

# <span id="page-3-1"></span>A Word About Other Standards and Confidentiality

Compared to Enocean, more recent technologies and open standards exist, including [Matter.](https://en.wikipedia.org/wiki/Matter_(standard)) They are increasingly promoted by Amazon, Apple and Google, so that they integrate with their respective home assistants; they communicate over IP.

Such devices are certainly convenient and often cheap, yet, as for us, we prefer not having in our home "Big Five"-originating black boxes generally full of sensors, cameras and microphones, running closed, proprietary, transparentlyupgradable software, having their own IP connectivity (they typically obtain through DHCP their own local IP address) and therefore able to communicate rather freely with any "cloud" on the Internet (in practice, almost nobody blocks outgoing traffic from such dynamically-allocated IPs, knowing moreover that these devices often rely on Internet services and expect to regularly update their software).

So we are a bit puzzled that so many people trust such home automation devices to the point of actually happily purchasing them, and placing them at the core of their home - whereas there are already [examples](https://www.eff.org/fr/deeplinks/2022/07/ring-reveals-they-give-videos-police-without-user-consent-or-warrant) showing, if necessary, that their owner is certainly not in full control of them.

Many will consider that non-IP protocols like Enocean or Z-Wave are already superseded by newer technologies like the aforementioned Matter system. Another point of view is that a standard like Enocean (that is moreover interesting

for its unique energy-harvesting capabilities) is probably the last (and thus the most advanced one) that can be easily trusted.

It could also be argued that all wireless protocols are flawed anyway, as they can be relatively easily snooped and/or jammed, as opposed to wired ones (like with KNX, X10 and other PLC-based ones) that are by design safer / more reliable (albeit more expensive). At least for new buildings (as opposed to partially-renovated ones), such wired systems could be considered, but, to the best of our knowledge, no such practical (open, affordable, future-proof) option exists (and this is a bit of a pity).

So overall we consider that sticking to Enocean makes sense, hopefully for a long time.

### <span id="page-4-0"></span>Purpose

The main motivation of Oceanic is to provide some basic home automation features, especially here in terms of security, in order to be able to:

- intercept and decode telegrams emitted by sensors notably singleinput contacts (to detect the opening/closing of doors or windows), presence or temperature / humidity sensors or to detect electricity outages, sensor losses (having been sabotaged or running out of energy), jamming attempts, typically in order to implement one's own alarm center; should a security event happen, a network camera can be switched on, e-mails and/or [SMS](https://mobile.esperide.org) can be sent, etc.
- generate and emit telegrams to control any kind of electrical devices (driven by a smart plug or an in-wall module), typically to turn on an electric heater or to run one's own presence simulator (possibly with lamps and sound devices)

### <span id="page-4-1"></span>Progress & Enocean Coverage

The targeted basic Enocean support has been implemented, so EEP Enocean telegrams can be intercepted and, for the supported EEPs (other ones may be quite easily added), such telegrams can be properly decoded and notified as higher-level, incoming events to be managed by one's application.

Reciprocally, telegrams for the supported EEPs can also be encoded and sent, and they are able to trigger appropriately-configured (Enocean) devices (actuators).

Oceanic can also execute a few common commands directly onto the local USB gateway chip.

### <span id="page-4-2"></span>Testing Ceylan-Oceanic in Two Steps

Now, let's discuss all these subjects a bit more in-depth.

### <span id="page-5-0"></span>Hardware Prerequisites

In terms of Enocean devices, one needs typically:

- any kind of emitter/sensor device, for example a single-input contact/rocker button like [these ones;](https://www.enocean.com/en/product-category/kinetic-switches-finished-products/?frequency=902) opening sensors are also convenient, as we can easily act on them directly
- a general-purpose emitter/receiver, typically a USB gateway, which includes a [UART](https://en.wikipedia.org/wiki/Universal_asynchronous_receiver-transmitter) for asynchronous serial communication with an integrated RF module

For that popular USB dongles can be purchased, which often rely on the [TCM 310 chip;](https://www.enocean.com/wp-content/uploads/downloads-produkte/en/products/enocean_modules/tcm-310/user-manual-pdf/TCM310_UserManual_Oct2019.pdf) this includes the [USB300](https://www.enocean.com/en/product/usb-300-500u-400j/) one (around 37 Euros in France), or the USB310 one (around 50 Euros in France) that we prefer, as it features a [SMA connector,](https://en.wikipedia.org/wiki/SMA_connector) which allows an external antenna to be connected in order to boost emission / reception ranges inexpensively.

We will rely here on such a configuration.

### <span id="page-5-1"></span>Operating System Support

Once the USB dongle is connected (here on an Arch Linux host), lsusb tells us that it is detected as:

Bus 003 Device 009: ID 0403:6001 Future Technology Devices International, Ltd FT232 S

(which applies both to USB300 and USB310)

We will interact with this USB gateway as if it was a serial port.

Rather than having it designated by an obscure, potentially changing name (like /dev/ttyUSB0, /dev/ttyUSB1, etc.), we prefer assigning it a fixed, clearer, well-chosen path, like /dev/ttyUSBEnOcean.

For that, one may define a suitable udev rule, typically stored in /etc/udev/rules.d/99-enocean.rules, whose content can simply<sup>[1](#page-5-2)</sup> be:

```
SUBSYSTEM=="tty", ATTRS{idVendor}=="0403", ATTRS{idProduct}=="6001", SYMLINK+="ttyUSB
```
Following extra option could be added to the previous line, in order to set the group of this TTY: GROUP="dialout" or GROUP="uucp" (depending on the system's conventions), in which case your user shall be in that group (rather than executing sudo chmod 777 /dev/ttyUSB0 each time the USB dongle is inserted for example).

So one may prefer:

```
SUB SYSTEM=="try", ATTRS{idVendor}=="0403", ATTRS{idProduct}=="6001", SYMLINK+="tryUSE"
```
and, to ensure that the user of interest for Oceanic (let's name it stallone) belongs to that group:

\$ sudo usermod -a -G uucp stallone

<span id="page-5-2"></span><sup>&</sup>lt;sup>[1](#page-5-3)</sup>Note though the different roles played by  $=$  (for matching) and  $=$  (for assignment).

One may then run sudo udevadm control --reload-rules && sudo udevadm trigger to ensure that these changes are taken into account from now on.

Then inserting said USB dongle should generate log entries that journalctl

-xe can show, like (timestamps and hostname edited):

kernel: usb 3-11: new full-speed USB device number 9 using xhci\_hcd kernel: usb 3-11: New USB device found, idVendor=0403, idProduct=6001, bcdDevice= 6.00 kernel: usb 3-11: New USB device strings: Mfr=1, Product=2, SerialNumber=3 kernel: usb 3-11: Product: FT232R USB UART kernel: usb 3-11: Manufacturer: FTDI kernel: usb 3-11: SerialNumber: A600AVJD mtp-probe[74533]: checking bus 3, device 9: "/sys/devices/pci0000:00/0000:00:14.0/usb kernel: ftdi\_sio 3-11:1.0: FTDI USB Serial Device converter detected kernel: usb 3-11: Detected FT232RL kernel: usb 3-11: FTDI USB Serial Device converter now attached to ttyUSB0 mtp-probe[74533]: bus: 3, device: 9 was not an MTP device mtp-probe[74548]: checking bus 3, device 9: "/sys/devices/pci0000:00/0000:00:14.0/usb mtp-probe[74548]: bus: 3, device: 9 was not an MTP device

On insertion we have then, with the former settings:

\$ ls -l /dev/ttyUSBEnOcean /dev/ttyUSB0 crw-rw---- 1 root uucp 188, 0 Nov 13 10:24 /dev/ttyUSB0 lrwxrwxrwx 1 root root 7 Nov 13 10:24 /dev/ttyUSBEnOcean -> ttyUSB0

### <span id="page-6-0"></span>Software Prerequisites

Ceylan-Oceanic relies on general-purpose services offered by [Ceylan-Myriad](http://myriad.esperide.org) (implying of course [Erlang itself\)](https://myriad.esperide.org/#software-prerequisites), and on a suitable Erlang driver for serial communication.

#### <span id="page-6-1"></span>Erlang

If needed, follow [these Myriad guidelines for installing Erlang](https://myriad.esperide.org/#software-prerequisites) in order to obtain a proper, recent-enough version thereof.

#### <span id="page-6-2"></span>Serial

We use our version<sup>[2](#page-6-3)</sup> of [erlang-serial](https://github.com/Olivier-Boudeville/erlang-serial) for that, which we generally prefer, for standalone use, installing in user space (rather than in the system tree and embedded in a release) that way:

```
$ mkdir ~/Software && cd ~/Software
$ git clone https://github.com/Olivier-Boudeville/erlang-serial
$ cd erlang-serial
$ make && DESTDIR=. make install
```
<span id="page-6-3"></span><sup>&</sup>lt;sup>[2](#page-6-4)</sup>This is a fork of the original [erlang-serial,](https://github.com/tonyg/erlang-serial) which had to be modified notably in terms of disabled RTS/CTS flow control, in order to be able to properly send data to the Enocean gateway.

<span id="page-7-3"></span>Then using erlang-serial will be just a matter of adding it to one's code  $path<sup>3</sup>$  $path<sup>3</sup>$  $path<sup>3</sup>$ .

To test this erlang-serial installation (whether or not any dongle is connected):

```
$ erl -pa $HOME/Software/erlang-serial/erlang/lib/serial-1.1/ebin
Erlang/OTP 25 [erts-13.0] [source] [64-bit] [smp:8:8] [ds:8:8:10] [async-threads:1] [
Eshell V13.0 (abort with \hat{C})
1> serial:start().
```
Perfect!

<0.82.0>

However we noticed repeatedly that after a few days the communication seemed to freeze bilaterally. Resetting serial once a day (e.g. at midnight) seemed to solve that problem.

However, after longer durations (e.g. 10 days), another issue happened: serial was still able to send telegrams, but not to receive any of them anymore - despite being restarted (indeed its PID was different each day as expected) and the TTY receiving the corresponding telegrams (as shown by od -x < /dev/ttyUSBEnOcean).

So we believe there is a defect in serial, but we could not figure out where. Ideas and contributions welcome!

#### <span id="page-7-0"></span>Ceylan-Myriad

Oceanic expects to find a fully-built Myriad source tree as a sibling of its own tree, named myriad, and possibly made available through a symbolic link.

As per [these Myriad guidelines,](https://myriad.esperide.org/#getting-myriad-s-sources) this source tree can be obtained by changing to a directory of choice that will contain both Myriad and Oceanic, and issuing:

```
$ git clone https://github.com/Olivier-Boudeville/Ceylan-Myriad.git
$ ln -s Ceylan-Myriad myriad && cd myriad && make all && cd ..
```
#### <span id="page-7-1"></span>Ceylan-Oceanic

From the same parent directory, very similarly:

\$ git clone https://github.com/Olivier-Boudeville/Ceylan-Oceanic.git

# Symlink just for consistency:

\$ ln -s Ceylan-Oceanic oceanic && cd oceanic && make all && cd ..

<span id="page-7-2"></span>[<sup>3</sup>](#page-7-3)Later in the installation one may update the Erlang-serial section in Oceanic's [GNU](https://github.com/Olivier-Boudeville/Ceylan-Oceanic/blob/main/GNUmakevars.inc)[makevars.inc](https://github.com/Olivier-Boudeville/Ceylan-Oceanic/blob/main/GNUmakevars.inc) in order to take into account any other path convention. One may then run, from the root of Oceanic, make info-serial to check that ERLANG\_SERIAL\_BASE points indeed to a directory containing erlang-serial's ebin directory. Otherwise runtime checks will detect and report any issue.

### <span id="page-8-0"></span>Testing Enocean

Ensure first that none of the next serial tools / terminals has been left running, otherwise exclusive access may block your ability to send telegrams thanks to Oceanic.

To check, one may rely on:

\$ lsof /dev/ttyUSBEnOcean COMMAND PID USER FD TYPE DEVICE SIZE/OFF NODE NAME serial 214977 your\_user 3u CHR 188,0 0t0 1066 /dev/ttyUSB0

Note also that, from that point, EURIDs are altered/edited (fake ones used). Minor discrepancies may happen.

#### <span id="page-8-1"></span>Basic, Direct Command-line Testing

It is as simple as executing from the command-line (thus without Oceanic, Serial or even Erlang being involved):

\$ od -x < /dev/ttyUSBEnOcean 0000000 0055 0707 7a01 10f6 2e00 96e1 0130 ffff 0000020 ffff 0039 554b 0700 0107 f67a 0000 e12e

(of course for such a binary content to be received, Enocean telegrams must be emitted; the simplest approach is to trigger any Enocean device able to send on demand such telegrams, like a button/rocker/switch)

hexdump can be also used to intercept telegrams. If needing to set the transmission speed beforehand, use stty -F /dev/ttyUSBEnOcean 57600.

Incoming data can also be recorded and "replayed" (yet this is not expected to activate an Enocean receiver, see [Protocol Information\)](#page-17-1):

\$ cat < /dev/ttyUSBEnOcean > my\_record.bin

\$ cat my\_record.bin > /dev/ttyUSBEnOcean

#### <span id="page-8-2"></span>With a Graphical Serial Terminal

One may use [cutecom](https://cutecom.sourceforge.net/) to directly test input/output telegrams.

A priori neither RTS nor DTR shall be enabled (yet in our tests these had no impact with cutecom; however not disabling them with Oceanic was leading to emitting telegrams not understood by their target devices).

We recommend using the Hex input and output.

### <span id="page-8-3"></span>Configuring Oceanic

Oceanic can be configured thanks to a set of key/value pairs:

• oceanic\_emitter :: oceanic:eurid\_string() (e.g. {oceanic\_emitter, "002EE196"}) in order to specify the EURID of the pseudo-device emitting any telegram to be sent by Oceanic; otherwise a default value applies (see default\_emitter\_eurid); anyway, unless specified otherwise, Oceanic will switch to the base ID of the Enocean USB dongle once it has been fetched (through a Common Command, at Oceanic start-up)

- oceanic\_jamming\_threshold :: system\_utils:bytes\_per\_second() (e.g. {oceanic\_jamming\_threshold, 200}) specifies the threshold of Enocean incoming traffic, in bytes per second, above which an onEnoceanJamming message shall be sent by Oceanic to any user listener process; considering an usual Enocean telegram size of 21 bytes, the default threshold (see default\_jamming\_threshold), 250 bytes per second, corresponds roughly to a threshold of a dozen legit telegrams per second
- oceanic\_devices :: [oceanic:device\_config()] allows to tell Oceanic about the Enocean devices of interest, by specifying for each of them at least the following {UserDefinedName, EURIDStr, EEPStr} triplet:
	- a user-friendly name for that device: UserDefinedName :: ustring(), like "My opening detector at the front door"
	- its EURID: EURIDStr :: oceanic:eurid\_string(), like "0585E962"
	- $-$  the EEP that it implements: EEPStr :: ustring(), like "D5-00-01"

Extra information can be added in this tuple:

- first, its expected activity periodicity (the average rhythm at which this device is expected to emit telegrams, to detect if for any reason it happens to become missing in action), ActPeriod :: oceanic:declared\_device\_activity\_per which may be none (typically if the device emits no spontaneous state feedback), default (to apply a reasonable default), a DHMS value (Days/Hours/Minutes/Seconds, like {0,2,15,0}; see time\_utils:dhms\_duration()), or learn (to be automatically determined by Oceanic over time; the default setting)
- $-$  then a mere, optional comment, CommentStr :: ustring(), like "Just a switch, not a rocker; controls the smart plug in the living room"; only of interest for the user (ignored by Oceanic)

Examples of device configurations (see also the [Oceanic settings](#page-12-0) complete example below):

- {"My thermo-hygro sensor", "050533EF", "A5-04-01"}
- {"My Foo opening detector", "A18EE2B1", "D5-00-01", {0,0,25,0}}
- {"My outdoor double-rocker switch", "002B6B15", "F6-02-01", learn, "Presumably hidden in the well"}

These configuration information can be provided either thanks to the Ceylan-Myriad preferences system (see the preferences module; this usually boils down to an [ETF file,](https://myriad.esperide.org/#etf) by default  $\gamma$ . ceylan-settings.etf) and/or programmatically (see the oceanic:add\_configuration\_settings/2; in which case these settings would take priority over any set preferences).

Note that, should a device have a repeater ability activated, Oceanic may detect also the Enocean gateway it is using (as it may receive back its own sendings).

### <span id="page-10-0"></span>Testing Oceanic

#### <span id="page-10-1"></span>First test: executing a few Common Commands

This consists in having Oceanic discuss with the local USB gateway dongle, regardless of any actual Enocean device.

From the root of the Ceylan-Oceanic clone, supposing that Myriad and erlang-serial are already available and built (whereas here debug flags have been activated, see Oceanic's GNUmakevars.inc):

```
# Ensure erlang-serial is available:
$ make info-serial
ERLANG_SERIAL_BASE = /home/stallone/Software/erlang-serial/erlang/lib/serial-1.1
# Ensure that Ceylan-Oceanic is built:
$ make all
$ cd test
# Triggering a Common Command does not need any target device:
$ make oceanic_common_command_run
       Running unitary test oceanic_common_command_run (third form) from oceanic_comm
--> Testing module oceanic_common_command_test.
Testing the management of Common Commands.
[debug] Using TTY '/dev/ttyUSBEnOcean' to connect to Enocean gateway, corresponding t
[debug] Discovering our base EURID.
[debug] Sending to serial server <0.86.0> actual telegram <<85,0,1,0,5,112,8,56>> (he
[debug] Waiting initial base request (ToSkipLen=0, AccChunk=<<>>>.
[debug] Read telegram <<85,0,5,1,2,219,0,255,162,223,0,10,180>> of size 13 bytes (cor
[debug] Trying to decode '<<85,0,5,1,2,219,0,255,162,223,0,10,180>' (of size 13 byte
[debug] Start byte found, retaining now following chunk (of size 12 bytes; after drop
 \langle 0, 5, 1, 2, 219, 0, 255, 162, 223, 0, 10, 180 \rangle[debug] Examining now following chunk of 12 bytes: <<0,5,1,2,219,0,255,162,223,0,10,18
[debug] Packet type 2; expecting 5 bytes of data, then 1 of optional data; checking f
[debug] Header CRC validated (219).
[debug] Detected packet type: response_type.
[debug] Full-data CRC validated (180).
[debug] Decoding a command response, whereas awaiting command of type co_rd_idbase, b
(corresponding to hexadecimal '5500010005700838'), on behalf of requester internal.
[debug] Returning the following internal response: read gateway base ID ffa3df00, for
[debug] Successfully read gateway base ID ffa3df00, for 10 remaining write cycles.
[info] No preferences file ('/home/stallone/.ceylan-settings.etf') found.
[debug] Waiting for any message including a telegram chunk, whereas having 0 bytes to
[debug] Requested to execute common command 'co_rd_version', on behalf of requester <
[...]
[debug] Sending back to requester <0.9.0> the following response: read application
version 2.11.1.0, API version 2.6.3.0, chip ID 19d46ce, chip version 1162805507 and a
[debug] Waiting for any message including a telegram chunk, whereas having 0 bytes to
```
Read version: read application version 2.11.1.0, API version 2.6.3.0, chip ID 19d46bc [debug] Requested to execute common command 'co\_rd\_sys\_log', on behalf of requester  $\leq$ [...] Read logs: read counters: 6 for application: [254,255,255,255,255,255], and 38 for AP 255,255,255,255,255,255,255,255,255,255,255,255,255,255,255,255,255,255,255,255,255,255,255,255,255,255,255,255,255,255,255,255]. [debug] Stopping the Oceanic server <0.85.0>. [debug] Stopping serial server <0.86.0>, while in following state: Oceanic server usi not having any command pending, based on a time-out of 1 second, with no command queu having <0.9.0> registered as listener of Enocean events, having sent 3 telegrams, not [debug] Oceanic server < 0.85.0> terminated. Stopped.

--> Successful end of test.

(test finished, interpreter halted)

#### <span id="page-11-0"></span>Second test: controlling an actual device

This more complete test will rely on experimental settings typically involving:

- a controller device (e.g. a double-rocker switch), which will be, once discovered, spoofed next by Oceanic
- a target device (e.g. a smart plug / socket switching actuator) that already learnt - according to its own procedure (typically pressing adequately buttons thereof) - the previous controller device; for example a lamp would be plugged on that actuator so that, when pressing and releasing a given button of the rocker switch, the lamp is toggled (on/off)

The objective is to control that lamp programmatically, through Oceanic (only).

First, the EURID of the controller device must be determined. Either it can be directly read from some actual label on the device, or it has to be obtained through passive listening.

In this last case, start by running the following test (still in oceanic/test):

\$ make oceanic\_integration\_run

Running unitary test oceanic\_integration\_run (third form) from oceanic\_integra

--> Testing module oceanic\_integration\_test.

```
(test waiting indefinitely for Enocean events; hit CTRL-C to stop)
[debug] Using TTY '/dev/ttyUSBEnOcean' to connect to Enocean gateway, corresponding t
[debug] Discovering our base EURID.
[...]
[debug] Waiting for any message including a telegram chunk, whereas having no byte to
```
Then act on the controller so that it emits a telegram (e.g. press a button of said rocker switch; it may be correspond for example to the bottom position of the first rocker, A).

If in range, the test should intercept it:

[debug] Received a telegram chunk of 21 bytes: <<85,0,7,7,1,122,246,48,0,46,225,150,4 hexadecimal 55000707017af630002ef1963001fffffffff4400fe (whereas there are 0 bytes to [debug] Decoding an ERP1 radio packet of R-ORG f6, hence rorg\_rps, i.e. 'RPS (Repeate [info] Discovering Enocean device 002ef196 through failure.

```
<----------------
[warning] Unable to decode a RPS (F6) packet for 002ef196: device not configured, no
---------------->
```

```
[debug] Waiting for any message including a telegram chunk, whereas having no byte to
[...]
```
(hit CTRL-C to stop)

So we determined that this rocker switch has for EURID 002ef196.

We can notice that a failure is reported, as Oceanic cannot decode yet the telegrams from that emitter, short of knowing to which EEP it complies.

As this EEP information is not carried by such packets, it cannot be determined automatically and has thus to be specified, here once for all through a proper Oceanic configuration file, typically to be found as  $\gamma$ .ceylan-settings.etf.

<span id="page-12-0"></span>In this [ETF file,](https://myriad.esperide.org/#etf) among possibly other entries unrelated to Oceanic, we may have:

```
% Oceanic section:
% Information regarding the pseudo-device emitting any telegram to be sent by
% Oceanic:
%
% (if overriding the base ID of this chip, read as "ffa3df00")
\gamma%{ oceanic_emitter, "DEADBEEF" }.
% Attempting to spoof my green switch:
%{ oceanic_emitter, "002EF196" }.
% Threshold, expressed in bytes per second, regarding the incoming Enocean
% traffic (received telegrams), in order to trigger onEnoceanJamming events
% should that threshold be exceeded:
%
{ oceanic_jamming_threshold, 200 }.
% A list of device_config() entries, clearer with user-defined names than with
% only raw EURIDs:
%
{ oceanic_devices, [
   % Each device is to be described thanks to one of the three following
```

```
% { UserDefinedName :: ustring(), EURIDStr :: eurid_string(),
% EEPStr :: ustring() } % Then the activity periodicity will be learn
```
% configuration terms:

```
% { UserDefinedName :: ustring(), EURIDStr :: eurid_string(),
% EEPStr :: ustring(), declared_device_activity_periodicity() }
% { UserDefinedName :: ustring(), EURIDStr :: eurid_string(),
% EEPStr :: ustring(), ActPeriod :: declared_device_activity_periodicity(),
% Comment :: \text{ustring}() }.
% For the local gateway (useful to decode/check self-encoded telegrams):
{ "my local USB gateway", "ffa3df00", "F6-02-01" },
% Single-input contacts:
{ "my first opening sensor", "060533EC", "D5-00-01", learn, "Battery to be added (
{ "my second opening sensor", "02959F62", "D5-00-01" },
% Temperature and humidity sensors:
{ "my only temperature and humidity sensor", "02A96926", "A5-04-01" },
% Switches:
{ "my green switch", "002EF196", "F6-02-01",
  "This is actually a single-rocker switch" },
{ "my white switch", "012F50D6", "F6-02-01" },
% In-wall modules:
% Expected period of about 25 minutes:
{ "my two-channel orange module", "06035E4A", "D2-01-12", { 0, 0, 25, 0 } },
% Socket switching actuators:
%{ "my smart plug", (unknown), (unknown) }
] }.
```
These entries are pretty self-explanatory and have already been described in [Configuring Oceanic:](#page-8-3)

- with oceanic\_emitter we define the EURID that shall be used by Oceanic whenever emitting (the default being its in-chip first base ID, as automatically determined thanks to a Common Command)
- with oceanic\_jamming\_threshold we can define our own level of incoming traffic above which Oceanic shall consider that an attempt of jamming is taking place
- with oceanic\_devices the EEP of the various devices that we want to be aware of are listed (naming them allows to have clearer Oceanic reports)

Now, as the test explicitly sets the EURID of the emitter, it is just a matter of updating, in oceanic\_static\_sending\_test.erl, the SourceEurid variable in order that this test impersonates the controller of interest (here, said green switch):

<span id="page-14-3"></span>SourceEurid = oceanic:string\_to\_eurid( "002EF196" ),

Running it<sup>[4](#page-14-0)</sup> results in:

```
$ make oceanic_static_sending_run
      Running unitary test oceanic_static_sending_run (third form) from oceanic_stat
```
--> Testing module oceanic\_static\_sending\_test.

Starting test; note that direct telegram sendings are made here, thus Oceanic will de [debug] Using TTY '/dev/ttyUSBEnOcean' to connect to Enocean gateway, corresponding t [debug] Discovering our base EURID.

[debug] Successfully read gateway base ID ffa3df00, for 10 remaining write cycles. [debug] Initial state: Oceanic server using serial server <0.86.0>, using emitter EUR on a time-out of 1 second, with no command queued whereas none has been issued; not h having sent a single telegram, not having discarded any telegram, and knowing 8 Enoce + device 'my first opening sensor' (EURID: 060533ec) applying EEP D5-00-01; it has be [...] Decoding the 'pressed' one for the 'off' button results in following event: double-ro pressed simultaneously at 2022/11/19 23:11:45, declared with a single subtelegram, ta level: telegram not processed; its EEP is double\_rocker\_switch (F6-02-01) [...] All telegrams of interest encoded. First we press (and then also release) the 'switch off' button, 'button\_ao' (which mu Then, after a short waiting, we press (and then release) this 'switch off' button aga

[debug] Sending to serial server <0.86.0> actual telegram <<85,0,7,7,1,122,246,16,1,9 (hexadecimal form: '55000707017af6100109d9702001ffffffffff00cc').

The lamp is expected first to turn on, then, and after one second, to turn off.

Congratulations, your Oceanic program can control electrical appliances! If this test does not work as intended:

- did the right position of the right button was learnt?
- <span id="page-14-4"></span>• depending on the switch, apparently:
	- either each of the individual buttons will act as a rocker by itself (e.g. to switch on then off the lamp, a learnt button - top or bottom - of a given rocker will have to be pressed and released twice<sup>[5](#page-14-1)</sup>)
	- or the whole rocker (that is the pair made of its top and bottom buttons) will work as intended as a rocker (e.g. to switch on the lamp, the top button will have to be pressed and released, then, to switch off the lamp, the bottom button will have to be pressed and  $released<sup>6</sup>$  $released<sup>6</sup>$  $released<sup>6</sup>$ )

<span id="page-14-5"></span><span id="page-14-0"></span>[<sup>4</sup>](#page-14-3)The decoding printout corresponds to a check made by this test: prior to sending a telegram that it just generated, it ensures that it can decode it successfully.

<span id="page-14-1"></span><sup>&</sup>lt;sup>[5](#page-14-4)</sup>This is the case for my white switch, an O2 Line Comfort double-rocker; the top and bottom buttons can then be used indifferently.

<span id="page-14-2"></span> $6$ This is the case for my green switch, a VIMAR Vita (single) rocker, for which each button

### <span id="page-15-0"></span>Oceanic Listener Messages

Any number of processes may register to the Oceanic server process, at startup (see start/2 and start\_link/2) and/or later (see the addEventListener / removeEventListener messages).

These processes will be notified by the Oceanic server of any Enocean event of interest, thanks to the following types of messages:

- on the first detection of a device:
	- if it was declared in the Oceanic configuration: {onEnoceanConfiguredDeviceFirstSeen, [Event, OcSrvPid]}, where Event :: oceanic:device\_event(): corresponds to an Enocean telegram that was just intercepted by the gateway and decoded, and which was sent by a configured device that had never been detected before
	- if it was not declared in the Oceanic configuration:
		- ∗ if it is known through teach-in: {onEnoceanDeviceTeachIn, [Event, OcSrvPid]}, where Event :: oceanic:device\_event(): corresponds to an Enocean teach-in telegram that was just intercepted by the gateway and decoded, and which was sent by a device sending that was not even listed in the configuration yet re $quests$  (some actuator) to be paired (so not meaning onEnoceanDeviceTaughtIn)
		- ∗ if it is known through passive listening: {onEnoceanDeviceDiscovery, [Event, OcSrvPid]}, where Event :: oceanic:device\_event(): corresponds to a normal (non teach-in) Enocean telegram that was just intercepted by the gateway and decoded, and which was sent by a device that was not even listed in the configuration
- {onEnoceanDeviceEvent, [Event, BackOnlineInfo, OcSrvPid]}, where Event :: oceanic:device\_event(): corresponds to an Enocean telegram that was just intercepted by the gateway and decoded, and which emanates from a device that has already been detected; if BackOnlineInfo :: oceanic:back\_online\_info() specifies whether this device was considered lost until now (and thus is back online, with some additional information)
- {onEnoceanDeviceLost, [Eurid, DeviceName, IsNewLoss, LastSeen, PeriodicityMs, OcSrvPid]}, where LastSeen :: time\_utils:timestamp() and PeriodicityMs :: unit\_utils:milliseconds(): notifies that the Oceanic server detected that a device that was expected to send spontaneous state updates apparently failed to do so on time (despite some reasonable time margin); could have run out of energy, be sabotaged, etc.; IsNewLoss tells whether this device just transitioned from online to lost, or if it was already considered lost; if its device is to reappear, it will be notified as being back online in the next onEnoceanDeviceEvent message
- {onEnoceanJamming, [AggTrafficLvl, OcSrvPid]}, where AggTrafficLvl :: system\_utils:bytes\_per\_second(): reports that the Oceanic server

has a role. For example, pressing a given button more than once will have no effect (as it corresponds to a state already reached), only using the other will trigger a new transition.

detected a possible jamming attempt (abnormal traffic level of Enocean telegrams)

These message specify the PID of the Oceanic server (OcSrvPid) notably to support multiple instances thereof.

### <span id="page-17-0"></span>Enocean Documentation

- [ETS]: [Enocean Technical Specifications,](https://www.enocean-alliance.org/specifications/) notably for:
	- [EEP-gen]: [EnOcean Equipment Profiles](https://www.enocean-alliance.org/eep/) (e.g. version 3.1.4, 36 pages), a short, general view onto the structure of the various telegram types that are available (e.g. the RPS one)
	- [EEP-spec]: [EEP Specification](https://www.enocean-alliance.org/wp-content/uploads/2017/05/EnOcean_Equipment_Profiles_EEP_v2.6.7_public.pdf) (e.g. version 2.6.7, 270 pages), for a detailed specification of the various equipment profiles (e.g. F6-01-\* being for Switch Buttons)
- [ESP3]: [Enocean Serial Protocol \(ESP3\) SPECIFICATION](https://www.enocean.com/esp) (e.g. version 1.51, 116 pages), a point-to-point packet-based protocol that is lower-level in the network stack; of lesser interest here)

Note also that, despite the availability of ERP2 specifications, at least most devices we are aware of rely on ERP1 ones.

### <span id="page-17-1"></span>Protocol Information

### <span id="page-17-2"></span>Guarding Against Spoofing: Lying about One's Source EU-RID Will Not Suffice

<span id="page-17-4"></span>Provided that the serial link is properly configured (in terms of speed, parity, start/stop bits, RTS/CTS flow control, etc.), apparently even with the default, usual level of security (that is: none) implemented by the devices that we tested, Enocean telegrams could *not* be replayed<sup>[7](#page-17-3)</sup>: just intercepting a raw telegram and re-emitting was not acknowledged by the target device and did not trigger its intended effect on at least our [main test actuator](#page-21-2) (e.g. the smart plug did not switch on/off).

One explanation could have been that we were re-emitting from Oceanic "receive" telegrams (as opposed to "send" ones), as we actually always receive information different from what was sent (e.g. the dbM measure, the repeating count, etc. are visibly set between the emission and the receiving; and of course the checksums are modified accordingly) - so replaying a received telegram could be rejected on these bases.

Nevertheless, forging from scratch proper "send telegrams" (yet carrying the same functional information) and sending them by ourselves still did not trigger the actuator (we did multiple tests on multiple devices of different manufacturers).

So we believe that extra information is available to actuators through the Enocean network stack, that may/will be used by them in order to discriminate between actual emitters.

This was further confirmed by testing the same telegram exchanges after having learnt a device, either the real one, or one impersonated by Oceanic: apparently, only the ones that have been explicitly learnt previously will be accepted afterwards.

<span id="page-17-3"></span> $7$ See the replay\_telegrams/1 function in the oceanic\_just\_send\_to\_device\_test module for an example.

By forging telegrams bearing a source EURID different from the base one, we came to the conclusion that:

- most if not all telegrams carry a source EURID that can be freely set (typically through Oceanic calls)
- yet in parallel each emitter (be them an USB dongle controlled by Oceanic or a "real" device) has its own internal, "base" ID (or a base ID range, for such dongles); these IDs have the same type as EURIDs, and we suppose that they can be considered as actual EURIDs - yet they could be handled specifically only in low-level ESP3-like protocols (invisibly from the "applicative layer" seen when exchanging with the dongle); by default, unless specified (see the oceanic\_emitter configuration entry), the source EURID used by telegrams generated by Oceanic match the ID obtained (through a Common Command) from the USB dongle<sup>[8](#page-18-0)</sup>
- <span id="page-18-1"></span>• learning a device relies at least on these internal IDs, sometimes also on the specified in-telegram source one
- a telegram will be considered by an actuator iff the internal ID of the emitter carried by this telegram matches with one that has been learnt by the actuator (hence no easy spoofing with rogue, undeclared emitters)
- the source EURID included in a telegram will designate a device but may not match the internal ID of the emitter; so for example we could forge, from Oceanic, telegrams whose source EURID matches the one of an actual device (a rocker switch) - and therefore did not match the internal ID of the dongle - while nevertheless, provided that the dongle had already been learnt by the actuator, typically thanks to a previous Oceanic sending, we could operate the actuator programmatically (despite these telegrams having inconsistent IDs)
- yet, do these Oceanic telegrams have to specify the same EURID as used for their registering, or any already-registered EURID - or would any EURID would do the trick?
- for the repeating mechanisms to have an interest, their re-emitted telegrams must be taken into account by the target actuators; so accepting already-sent telegrams emanating from different emitters than the one specified in the telegrams is needed; repeating is most probably handled transparently by lower-level protocols as well

We can also verify that devices like rocker switches are apparently stateless, in the sense that they seem to send the same information regardless of their history when one of their buttons is pressed (they have no memory).

So from our experiments we believe that, in terms of identification, the devices rely on a lower-level protocol (possibly ESP3) than the one that can be

<span id="page-18-0"></span>[<sup>8</sup>](#page-18-1)This is merely a convention though, as apparently any another EURID could be used instead at this level. We used to add "provided it is consistently used from then on" (that is: when learning and also when sending telegram afterwards), yet we could see that even forging a telegram with a random source EURID but sending it from a right, already learnt device (hence using another EURID then) is sufficient to have the corresponding request accepted and processed - at least by some actuators.

handled programmatically (e.g. ERP1 and siblings); as these operations seem to be done through the firmware of the USB gateway, spoofing Enocean traffic may be out of the reach of programs relying on "standard" USB gateways (therefore Oceanic having to be involved also in the learn process, not only in the emitting one).

And forging custom source EURIDs may have an interest, yet the spoofer must have been previously learnt - otherwise this would be a bit like if one was spoofing IP addresses in forged packets, whereas the target device would first compare MAC addresses.

#### <span id="page-19-0"></span>Other Network-Related Risks

The spoofing risk being mostly alleviated, the only extra risks that we could foresee are:

- possibly brute-force attempts to match already-learnt base identifiers, from a debug gateway allowing to act on ESP3 packets (a threat that does not seem likely for common burglaries)
- <span id="page-19-3"></span>• the jamming of an actuator by saturating it with telegrams (be them well-formed and sensible, or  $not^9$  $not^9$ ), so that any actual telegram of interest (e.g. regarding a door opening) may not reach the receiver
- sensors devices being incapacitated before they are able to raise an alarm (for example destroyed, or possibly flashed by an electromagnetic impulse)

Oceanic provides basic yet possibly sufficient mechanisms guarding against these three threats.

For the first two risks: in a wireless context, nothing can be done against emission, but a configurable threshold in terms of incoming traffic volume can be monitored (with proper back-off), so that, if the application registered as a listener, Oceanic notifies it whenever detecting such an attempt of denial of service - which can be considered by itself as a cause of alarm as serious as the other ones.

This threshold is expressed in bytes per second (knowing that telegrams are often fragmented), and its default value (see the oceanic\_jamming\_threshold configuration entry) is 250. As the size of many Enocean legit telegrams is 21 bytes, an onEnoceanJamming event will be sent to the Oceanic-using application should a dozen of them be received during the same second, or a bit more in (a bit) longer time window (e.g. 20 in two seconds).

For the last risk, sensors (typically opening detectors) report instantly state transitions but also send periodic state notifications (even if no change happened). So a listener can monitor the duration elapsed since such a sensor was last seen, and if it exceeds a threshold (for example 30 minutes<sup>[10](#page-19-2)</sup>), this may considered as a reason to raise an alarm.

<span id="page-19-4"></span><span id="page-19-1"></span><sup>&</sup>lt;sup>[9](#page-19-3)</sup>A battery-operated, generic-purpose jammer operating on the usual frequencies, like 868 MHz in Europe, may be able to affect most of the (now wireless) protocols for houseautomation just by emitting powerfully-enough random noise on these bandwidths.

<span id="page-19-2"></span> $10S$  $10S$ o the event will be detected, albeit with a latency that, depending on the use case, may or may not be acceptable / useful.

For that, the user may request the activity periodicity of a device to be monitored.

The corresponding checking period (refer to the declared\_device\_activity\_periodicity/0 type) can be:

- directly specified by the user, as a DHMS duration; for instance {0,0,12,0} will denote an expected (maximum) duration of up to 12 minutes (0 Day, 0 Hour, 12 Minutes, 0 Second) between two telegrams sent by this device - otherwise the sensor will be reported as lost
- a default one (see default\_dhms\_periodicity), if the configuration specified default
- determined automatically by Oceanic, based on the rhythm that it could learn from past traffic emanating from this device, if the configuration specified learn or did not set it

Whenever the checking period of a sensor elapses whereas no telegram from it has been received during that time frame, any process registered as an Oceanic event listener will be sent an onEnoceanDeviceLost message, specifying notably the name and EURID of that device, when it has been seen last, and what its expected periodicity was.

#### <span id="page-20-0"></span>Studying Actual Protocols

To experiment and troubleshoot communication issues (this may be especially of use should different devices/actuators interpret differently the Enocean specifications / develop their own behaviour), one may also use tests that perform direct listening / emitting (possibly bypassing partly the logic of the Oceanic server):

- use make oceanic\_just\_record\_device\_run to display and record in file (enocean-test-recording.etf) all raw, timestamped telegrams that can be intercepted
- use make oceanic\_just\_send\_to\_device\_run to emit raw telegrams, typically recorded as explained above or forged (encoded) by Oceanic

Corresponding very handy scripts are available as well, decode-telegram.sh and send-telegram.sh, to which a raw telegram can be given (as an hexadecimal string).

#### <span id="page-20-1"></span>Usage Hints

#### <span id="page-20-2"></span>Good Practices

Before any new test, one should properly fully reset one's actuator, otherwise weird / wild / overly complex interpretations may happen.

#### <span id="page-21-0"></span>Pairing

As mentioned, when using Oceanic as an emitter, it must have been paired to the target actuator.

Pairing can be done through teach-in (through an exchange of specific telegrams) or through learning (putting the actuator in a specific mode, and forcing the emitter to send a telegram). Some actuators support both procedures.

As detailed in the next section, some actuators are able to learn a device according to various device types/EEPs (e.g. a rocker as a rocker, or as two push-buttons).

This choice matters: although this may not impact the telegrams to be sent by the device, it is bound to impact the behaviour of the actuator when receiving these telegrams.

#### <span id="page-21-1"></span>Buttons vs Rocker: Transition vs State

Depending on the choice made by the user (typically as selected by pressing different buttons on the actuator, to enter a given learning mode), an actuator (e.g. a smart plug controlling a basic lamp) may learn a device (e.g. a rocker) differently (according to different EEPs).

For example a (single) rocker may be seen:

- case A: either as two independent push-buttons (a top button and an unrelated bottom one)
- case B: or as a whole rocker (hence two associated buttons together with the memory of the current state on the actuator)

A key difference is that, in case A (two push-buttons), each button taken individually may toggle the smart plug, while, in case B (rocker), pressing the top button whereas the smart plug is already passing (i.e. in the "triggered" state) will have no effect (e.g. the lamp remains on).

Said differently, case A is about toggling (forcing state transitions) while case B is about setting (forcing state values).

In the general case, setting (hence the rocker behaviour) may be seen as more reliable than toggling (the push-button behaviour): a given setting order may be sent multiple times to a rocker to ensure a given state is reached despite a possible message loss, whereas a single loss of a toggling message will result in being consistently from then on in the opposite state of the intended one.

Another approach is to enable and manage state feedback / status return through confirmation telegrams about the current state of the actuator.

#### <span id="page-21-2"></span>Eltako Socket switching actuator FSSA

In practice, in addition to the documentation, we found clearer to respect the following procedures:

- to reset: press left-button for about 3 "large" seconds, then the LED blinks continuously, then press the right-button for about 5 seconds, until the LED turns off
- to learn a device as:
- a push-button : press left-button for about 1 "large" second, then the LED is on continuously, then press the right-button shortly once; the LED will blink once and stay fixed until a telegram is received and learnt: if for example we pressed the top bottom to generate such telegram, this button will act as a on/off toggle, whereas its associated bottom button will have no effect
- a "direction push-button" (maybe a synonymous of rocker): press left-button for about 1 "large" second, then the LED is on continuously, then press the right-button shortly twice; the LED will blink twice and stay fixed until a telegram is received and learnt; in that case, even if we pressed only for example the top button (which from now on corresponds to "set on"), the bottom one will also be taken into account (even if it was involved in the learning stage) and will correspond to "set off"

Afterwards, the LED will blink once a telegram of a learnt device is received (whether or not this specified action has been learnt).

As mentioned in the previous section, we prefer the "direction push-button" mode, i.e. the rocker-based, "state setting" mode.

### <span id="page-22-0"></span>Troubleshooting

If an error report such as Cannot open terminal /dev/ttyUSBEnOcean for read and write is issued, this may be the sign that a past failed serial instance may linger and block the USB dongle.

To check and solve:

\$ fuser /dev/ttyUSBEnOcean /dev/ttyUSB2: 91437 \$ ps -edf | grep 91437 bond+ 91437 91408 0 Jan08 ttyUSB2 00:00:00 /home/bond/Software/erlang-serial/er \$ kill 91437 \$ fuser /dev/ttyUSBEnOcean

This should happen in the rare case of a prior crash.

### <span id="page-22-1"></span>Support

Bugs, questions, remarks, patches, requests for enhancements, etc. are to be reported to the [project interface](https://github.com/Olivier-Boudeville/Ceylan-Oceanic) (typically [issues\)](https://github.com/Olivier-Boudeville/Ceylan-Oceanic/issues) or directly at the email address mentioned at the beginning of this document.

# <span id="page-22-2"></span>Additional Information

• use make sync-sources-to-server if needing to update directly Oceanic' sources on a remote server that hosts an appropriate USB dongle

• refer to [EnOcean in Practice](http://tvaira.free.fr/projets/activites/enocean.html) (very clear information, in French)

# <span id="page-23-0"></span>Similar Projects

They may be used as sources of inspiration:

- [PY-EN] the rather complete [Python EnOcean](https://github.com/kipe/enocean) library, including for its [EEP \(XML\) information](https://github.com/kipe/enocean/blob/master/enocean/protocol/EEP.xml)
- a Java implementation: [enocean4j](https://github.com/steveohara/enocean4j/tree/master/src/main/java/uk/co/_4ng/enocean/protocol/serial/v3/network/packet)
- the (Java) [OpenEnocean openHAB binding](https://github.com/fruggy83/openocean)
- a first [Rust implementation](https://github.com/Cutii/enocean)

Finally, there are nice, interesting integrated solutions like [Jeedom](https://www.jeedom.com) that are mostly open-source (yet the [support for Enocean](https://market.jeedom.com/index.php?v=d&p=market_display&id=2622) may require closed-source plugins to be bought).

## <span id="page-23-1"></span>Please React!

If you have information more detailed or more recent than those presented in this document, if you noticed errors, neglects or points insufficiently discussed, drop us a line! (for that, follow the [Support](#page-22-1) guidelines).

# <span id="page-23-2"></span>Ending Word

Have fun with Ceylan-Oceanic!

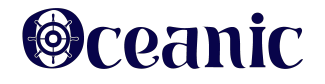